# KVM no se inicia después de actualizar los servidores UCS C220 M3 a la resolución de problemas 1.5(1b) r

## Contenido

[Introducción](#page-0-0) **[Prerequisites](#page-0-1) [Requirements](#page-0-2)** [Componentes Utilizados](#page-0-3) **[Convenciones](#page-0-4)** [Problema](#page-1-0) [Cómo resolver el problema](#page-1-1) [Pasos de resolución en un MAC](#page-1-2) [Pasos de resolución en Windows 2008](#page-4-0) [Información Relacionada](#page-5-0)

## <span id="page-0-0"></span>Introducción

Este documento proporciona resoluciones sobre problemas de inicio de la consola de teclado, vídeo y ratón (KVM) después de actualizar los servidores de montaje en bastidor C220 M3 de Unified Computing Systems (UCS) a 1.5(1b).

## <span id="page-0-1"></span>**Prerequisites**

#### <span id="page-0-2"></span>**Requirements**

No hay requisitos específicos para este documento.

#### <span id="page-0-3"></span>Componentes Utilizados

Este documento no tiene restricciones específicas en cuanto a versiones de software y de hardware.

The information in this document was created from the devices in a specific lab environment. All of the devices used in this document started with a cleared (default) configuration. If your network is live, make sure that you understand the potential impact of any command.

#### <span id="page-0-4"></span>**Convenciones**

Consulte [Convenciones de Consejos TécnicosCisco para obtener más información sobre las](/c/es_mx/support/docs/dial-access/asynchronous-connections/17016-techtip-conventions.html)

## <span id="page-1-0"></span>Problema

Después de actualizar los servidores de montaje en bastidor UCS C220 M3 a 1.5(1b), puede experimentar una situación en la que no puede iniciar la consola KVM. Al hacer clic en el botón KVM, no aparece ningún mensaje de advertencia o error. Los archivos del protocolo de lanzamiento de red Java (JNLP) se descargan en el PC, pero no activan la aplicación java para que se abra porque no están asociados a ella.

## <span id="page-1-1"></span>Cómo resolver el problema

Para resolver este problema, debe asociar los archivos JNLP a la aplicación Java Web Start. Este documento muestra cómo hacerlo en MAC y en plataformas Windows 2008.

#### <span id="page-1-2"></span>Pasos de resolución en un MAC

Utilice estos pasos para resolver este problema en un MAC.

1. Haga clic en el icono KVM en el controlador Cisco Integrated Management Controller (CIMC) de UCS y localice el archivo .jnlp en su PC. Parece similar a esto: viewer.jnlp(14.17.2.100@0@1362683732886)

Como se muestra en este ejemplo, el archivo normalmente contiene la dirección IP de Cisco UCS. En este ejemplo, el PC guarda estos archivos en la carpeta Mis descargas, en función de las preferencias del explorador.

2. Cuando encuentre el archivo, haga clic con el botón derecho del ratón en el archivo y elija Abrir con y, a continuación, seleccione Otro.

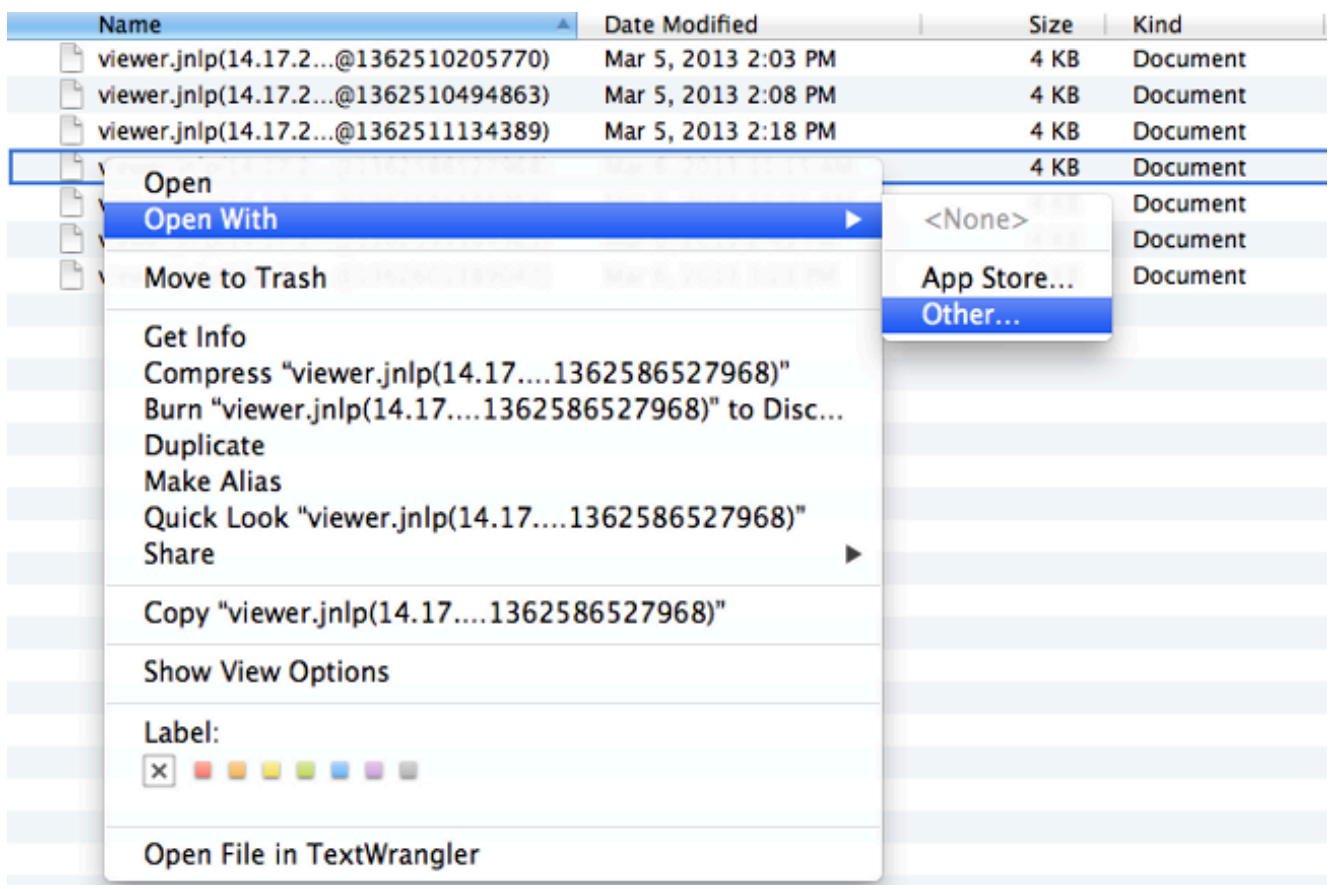

3. Esto abre otra ventana donde puede elegir el archivo **Java WebStart.app** a estos archivos .jnlp.

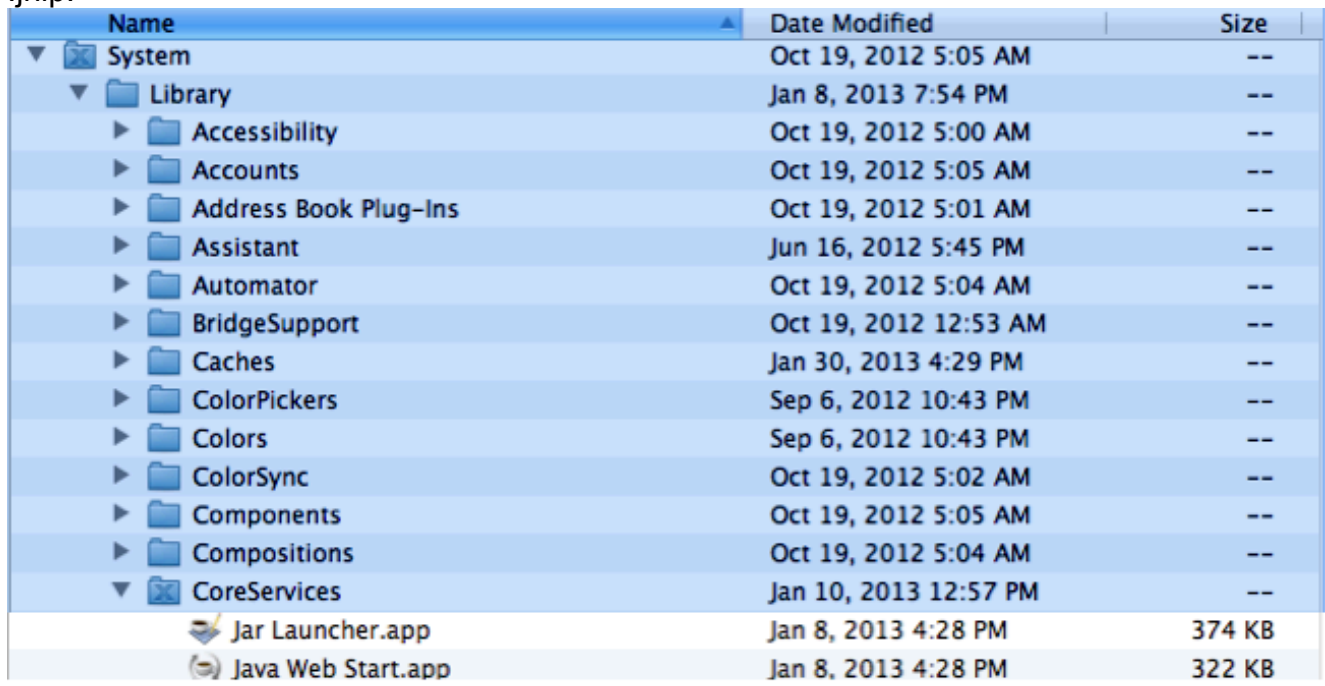

Ahora debería poder iniciar el KVM desde su CIMC.

Si sigue teniendo un problema, haga clic con el botón derecho del ratón en el archivo .jnlp y 4.haga clic en Obtener

información.

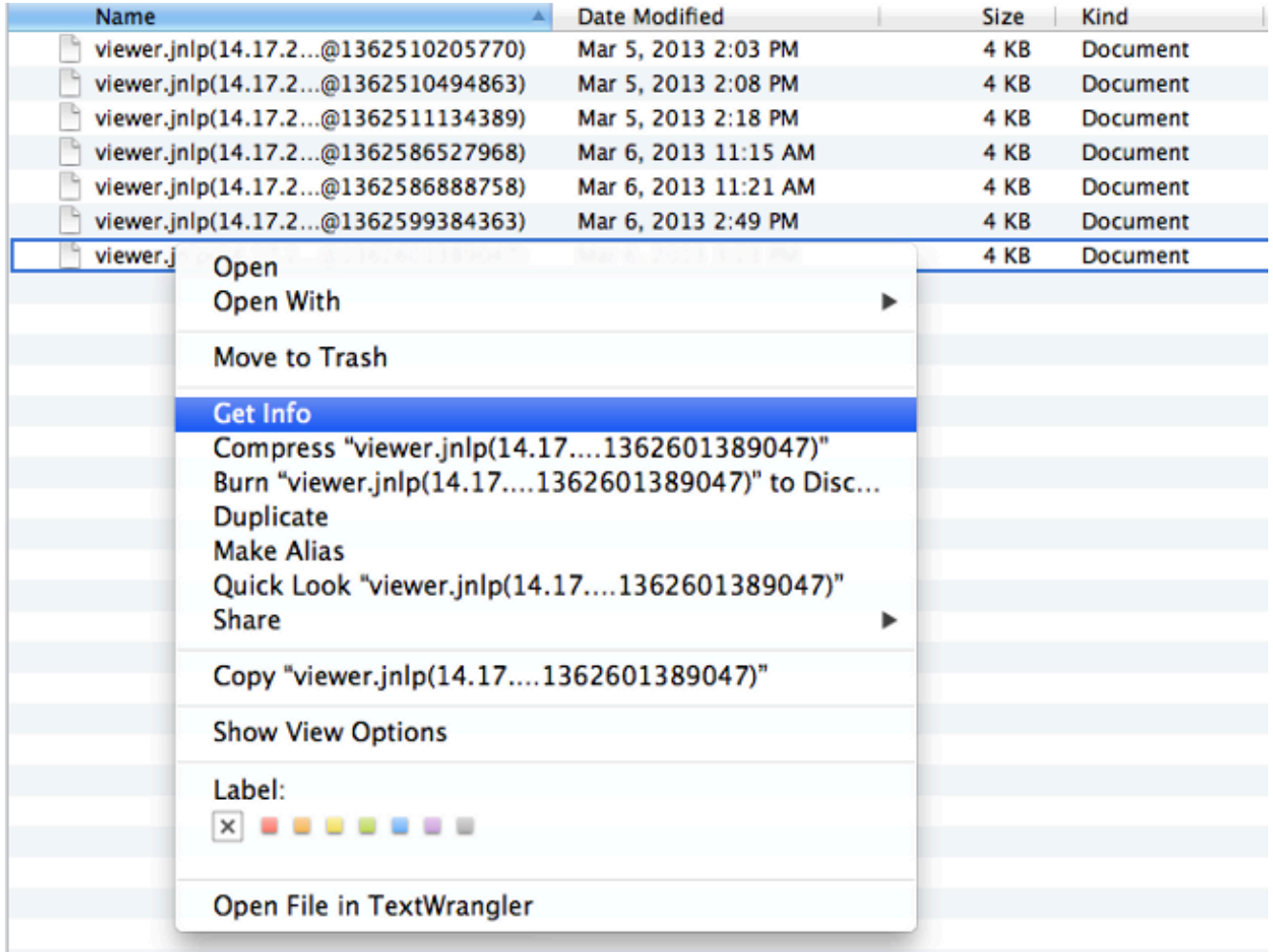

5. Esto abre otra ventana. Haga clic en **Abrir con** y luego haga clic en **Otro**. A continuación, vaya al paso 3 de

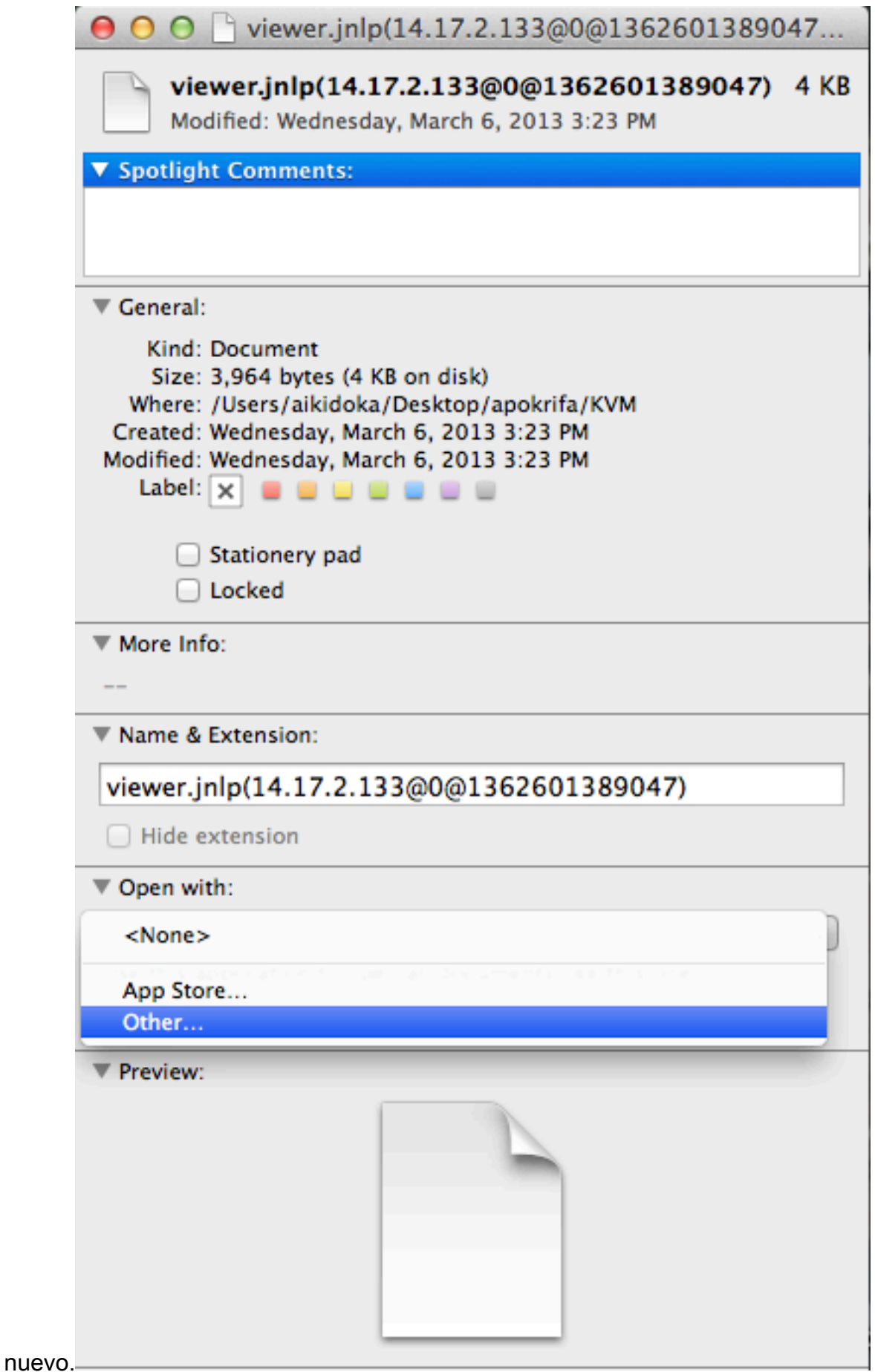

#### <span id="page-4-0"></span>Pasos de resolución en Windows 2008

En un PC basado en Windows, el problema es el mismo. Los archivos .jnlp de Java se ejecutan en la aplicación Java Web Start, que se incluye con la instalación de Java.

1. En Windows 2008, haga clic en Inicio y navegue hasta Panel de control > Java. Se abre la ventana Panel de control de

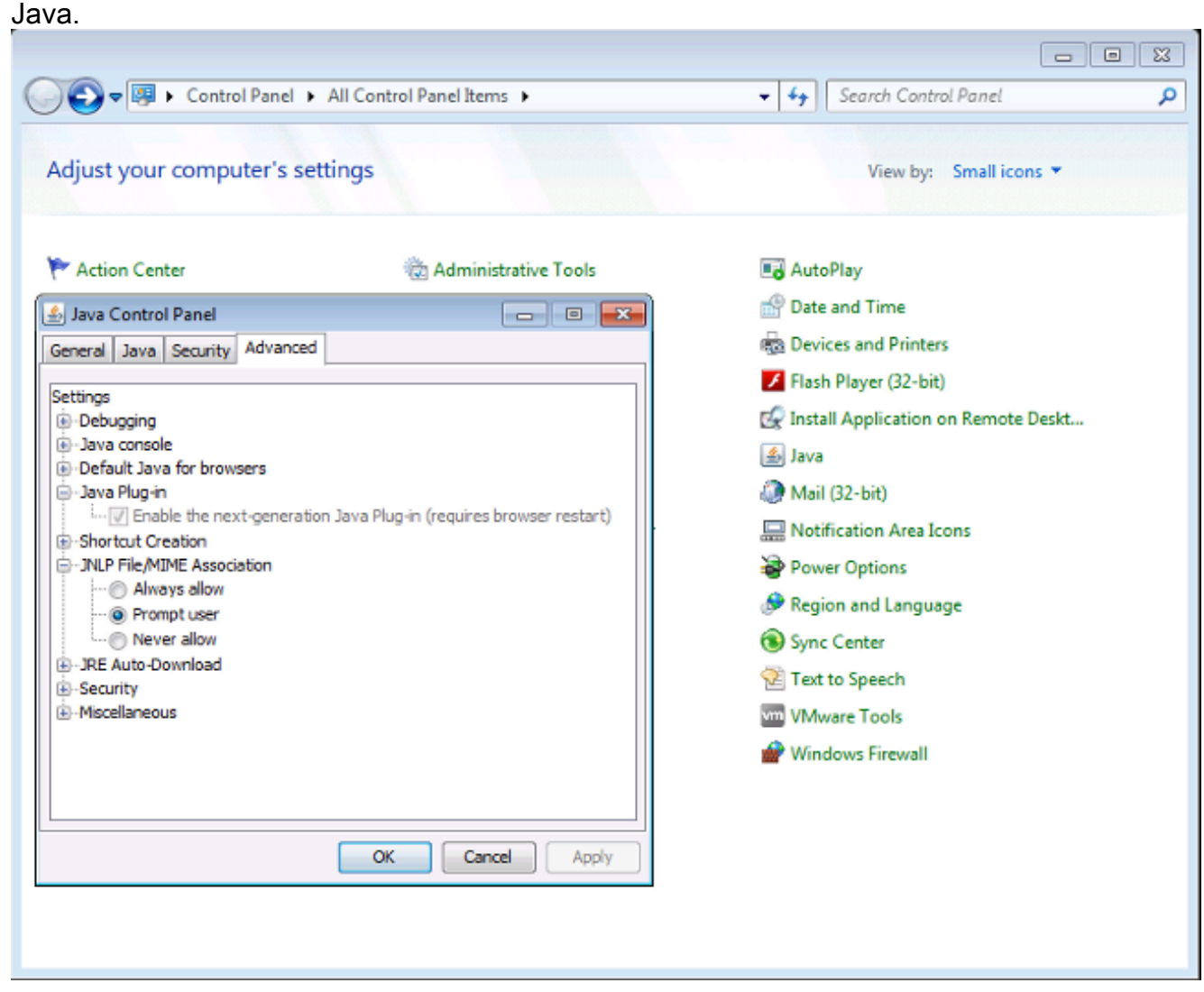

- 2. Haga clic en la pestaña Avanzadas en la parte superior del Panel de control de Java.
- 3. Verifique que el **complemento Java** esté habilitado. (Vuelva a cargar el explorador, si es necesario).
- 4. Haga clic en el + para expandir **JNLP File/MIME Association** y verificar que **Always allow** o Prompt user esté seleccionado. Si no es así, realice el cambio y recargue el explorador.Ahora debe poder ejecutar el KVM.Nota: También puede abrir el archivo con el programa Javaws.exe.

### <span id="page-5-0"></span>Información Relacionada

• [Soporte Técnico y Documentación - Cisco Systems](//www.cisco.com/cisco/web/support/index.html?referring_site=bodynav)